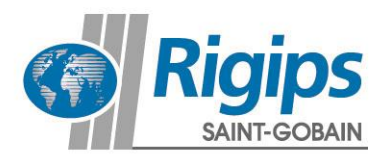

# **Rigips Web-Anleitung**

## **Schallschutz-Testcenter**

16. August 2017

Das Rigips Schallschutz-Testcenter finden Sie unter dem folgenden Link: **[www.rigips.de/testcenter](http://www.rigips.de/testcenter)**

Das Schallschutz-Testcenter von Rigips simuliert verschiedene Raumsituationen: Trennwände zwischen Klassenzimmern, Büro/Kantine, Hotelzimmern und Wohnräumen (u.a. mit Rigips Habito, Rigips Die Blaue, Die Harte, etc.).

### **Startseite der Rigips Schallschutz-Testcenter**

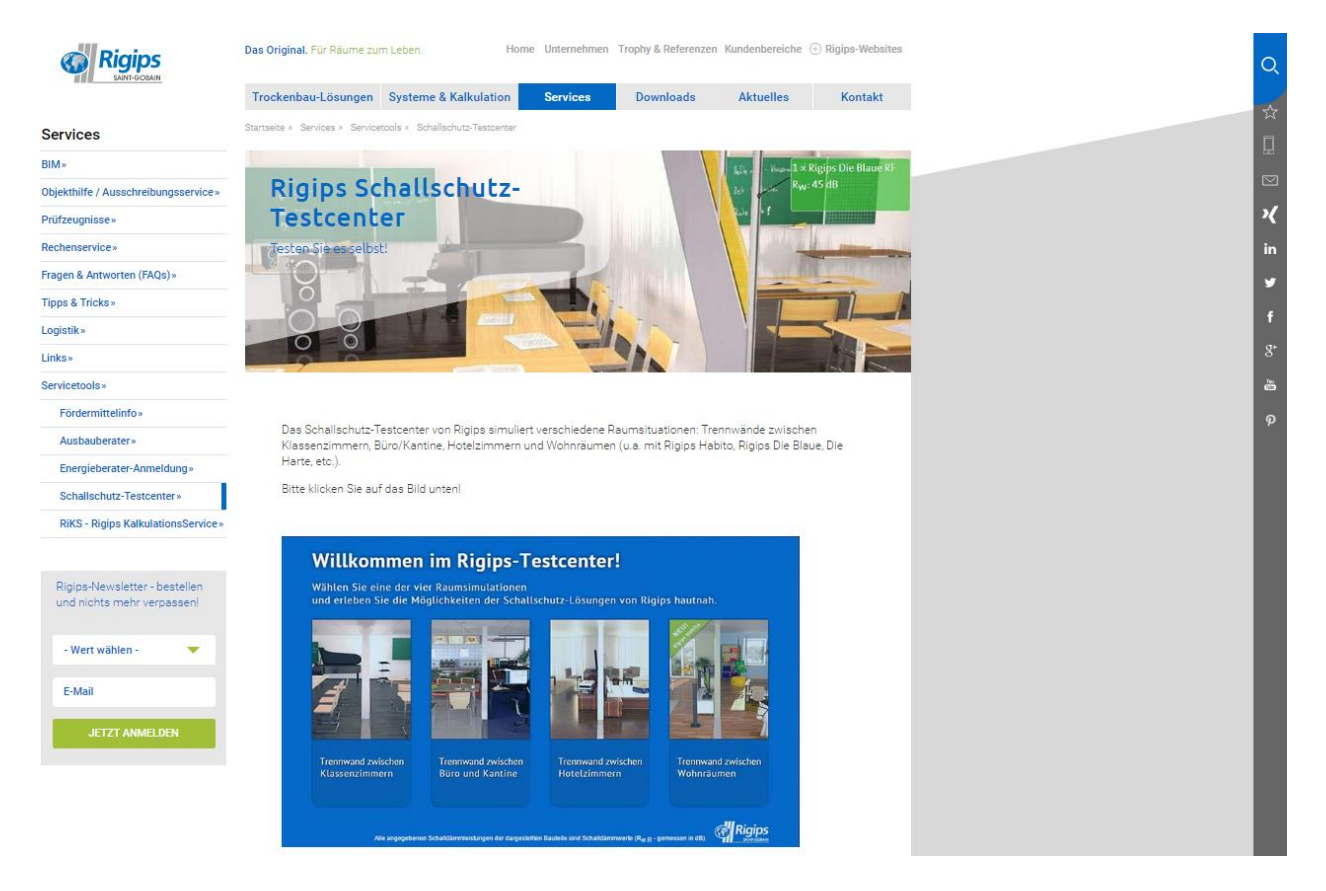

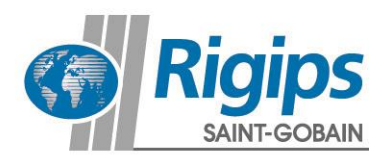

#### **1. Startseite**

Bitte wählen Sie Ihre Raumsimulation aus.

# Willkommen im Rigips-Testcenter!

Wählen Sie eine der vier Raumsimulationen und erleben Sie die Möglichkeiten der Schallschutz-Lösungen von Rigips hautnah.

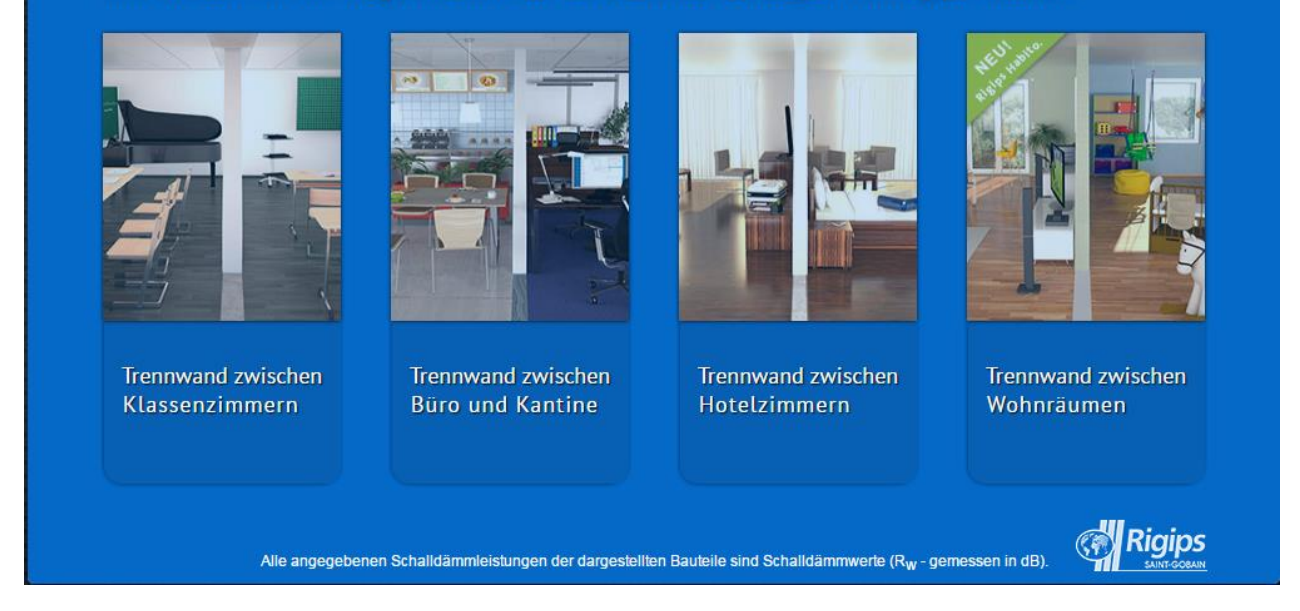

### **2. Wandkonfiguration**

Wählen Sie mithilfe der Schiebregler die Schalldämmmaße und die Wanddicke aus.

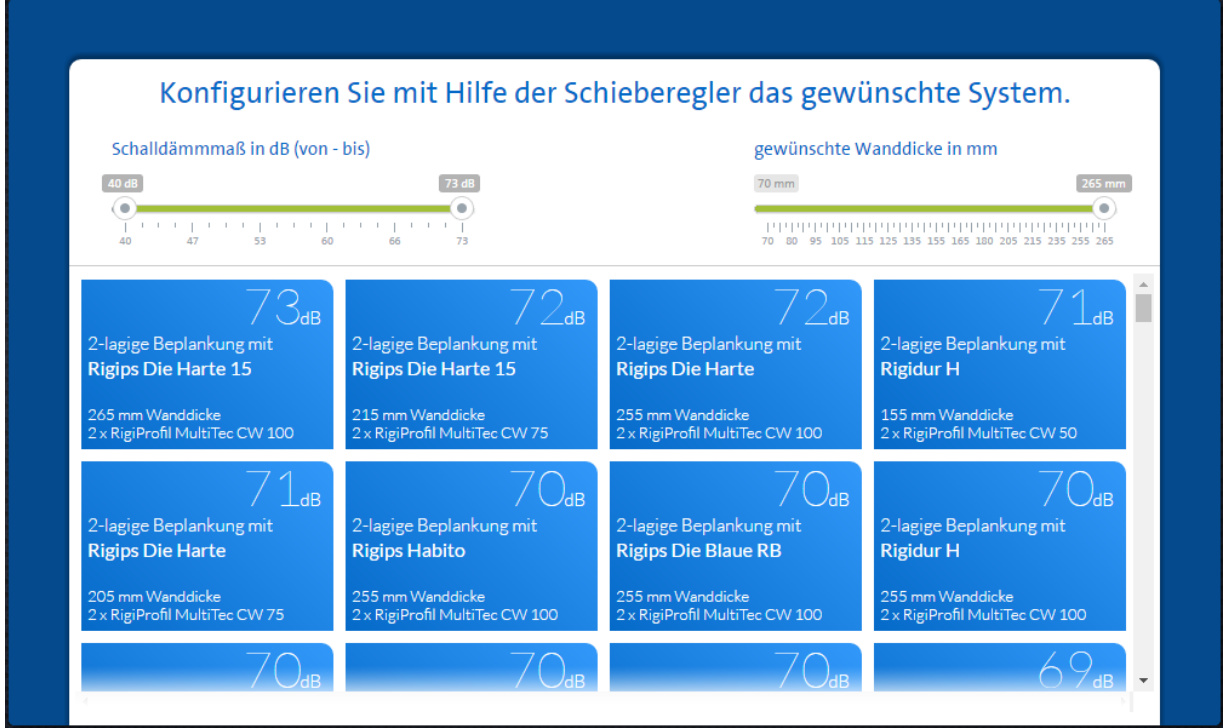

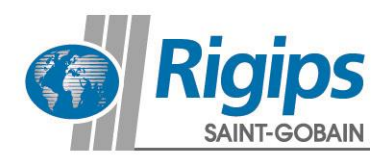

### **3. Schallschutz-Testcenter**

Mithilfe der Maus können Sie sich im Raum bewegen.

Sie können nachfolgend weitere Simulationsparameter verändern und variieren. Wie z.B.:

- Schallquellen
- Wandsysteme
- Raumsituation

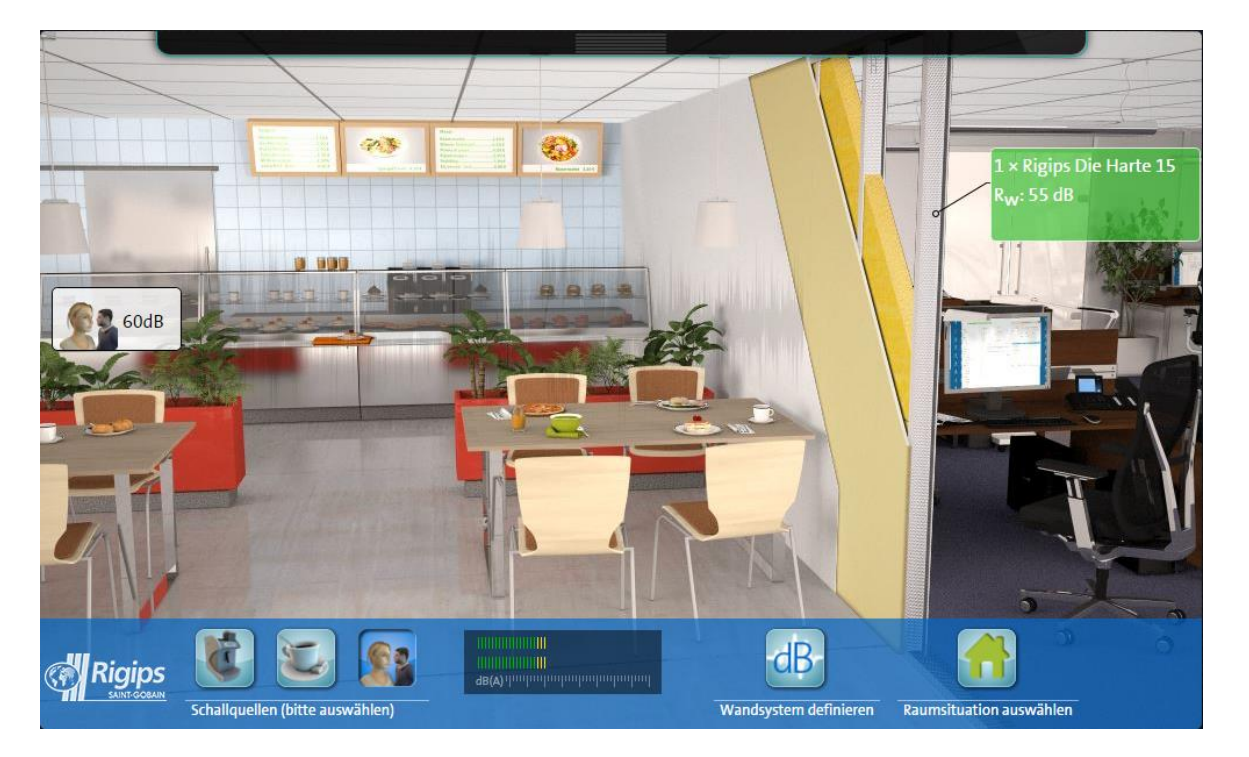

### **4. Zusatzinformationen**

Zusätzliche Informationen zu den verwendeten Wandsystemen erhalten Sie über den Inforeiter am oberen Bildrand.

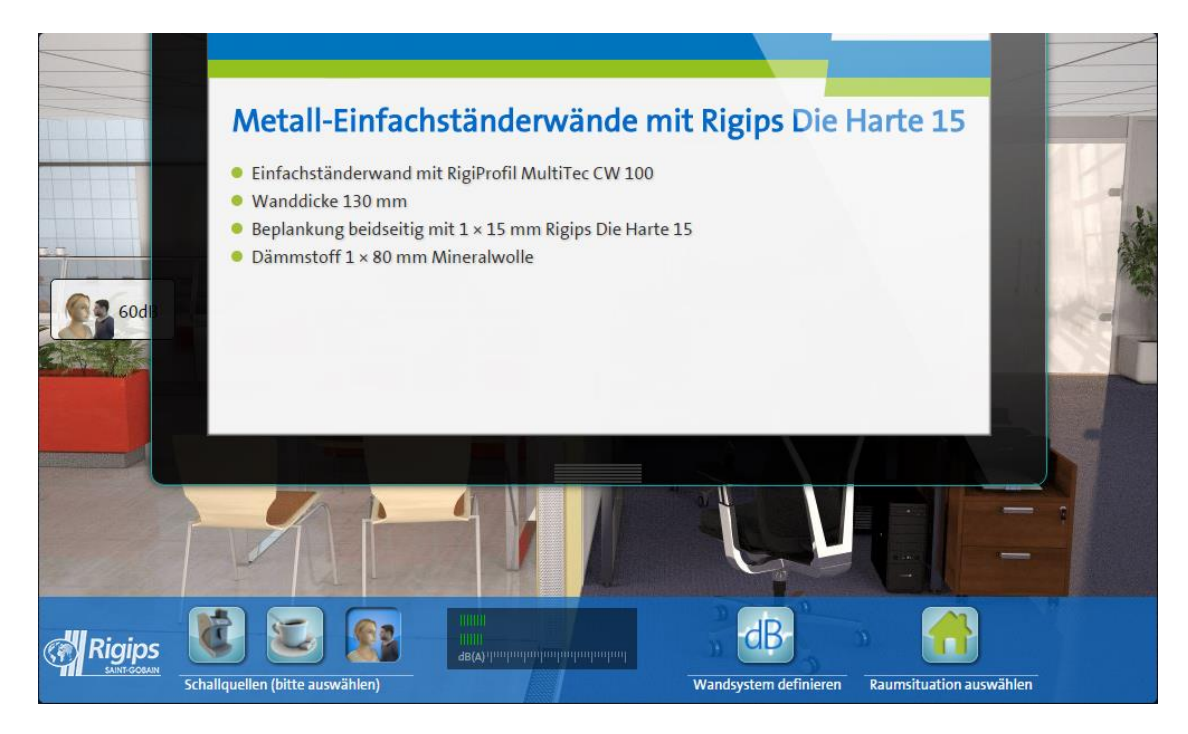